# CMTS-configuratiesFAQ

# Inhoud

Inleiding

Wat is een basisvoorbeeldconfiguratie voor een kabelinterface op een Cisco uBR7200 Series? Wat is een basisvoorbeeldconfiguratie voor een kabelinterface op een Cisco uBR7100 Series? Hoe stel ik CMTS in om tijd van dag (ToD), triviaal File Transfer Protocol (TFTP) en Dynamic Host Configuration Protocol (DHCP) in één keer te gebruiken? Kan ik Cisco CMTS als een brug configureren? Steunt Cisco CMTS PPPoE? Hoe stel ik de basislijn Privacy in DOCSIS 1.0 aan? Hoe kan ik bundeling op een Cisco CMTS configureren? [Gerelateerde informatie](#page-5-0)

# Inleiding

Dit document beantwoordt aan een aantal vaak gestelde vragen over Cable Modem Termination Systems (CMTS).

#### Q. Wat is een basisvoorbeeldconfiguratie voor een kabelinterface op een Cisco uBR7200 Series?

A. Hier een voorbeeldconfiguratie:

```
interface Cable4/0
 ip address 10.1.1.1 255.255.0.0
 !--- For the cm to talk to the CMTS. Usually this address is private. ! ip address 200.1.1.1
255.255.0.0 secondary !--- For the PCs to talk to the CMTS. Usually this address is public so !-
-- that the PCs can go to the Internet. ! load-interval 30 no ip directed-broadcast cable
helper-address 200.1.162.170 !--- Specify the IP address of the DHCP server. no keepalive cable
downstream annex B !--- Default. cable downstream modulation 64qam !--- Default. cable
downstream interleave-depth 32 !--- Default. cable downstream frequency 525000000 !--- This is
cosmetic on uBR7200 but must match the upconverter for the !--- uBR7200 platforms so that you
know the exact value on the upconverter. Cable upstream 0 power-level 0 !--- Default. no cable
upstream 0 shutdown !--- Enables port Upstream 0. Enter this command to turn the port on. Cable
upstream 0 frequency 37008000 !--- Upstream frequency. Make sure that this frequency is set to a
clean !--- part of the spectrum and is set after careful analysis of your cable !--- plant.
cable upstream 1 shutdown cable upstream 2 shutdown cable upstream 3 shutdown cable upstream 4
shutdown cable upstream 5 shutdown cable dhcp-giaddr policy !--- Enable cable DHCP giaddr
functionality so that primary addresses !--- are assigned to cable modems and secondary
addresses are assigned !--- to remote hosts.
```
#### Q. Wat is een basisvoorbeeldconfiguratie voor een kabelinterface op een Cisco uBR7100 Series?

A. Hier een voorbeeldconfiguratie:

interface Cable1/0

ip address 111.111.111.111 255.255.255.0 secondary

*!--- For the PCs to communicate with the CMTS. Usually this address !--- is public so that the PCs can go to the Internet.* ip address 10.4.1.1 255.255.255.0 *!--- For the cm to talk to the CMTS. Usually this address is private.* cable downstream annex B *!--- Default.* cable downstream modulation 64qam *!--- Default.* cable downstream interleave-depth 32 *!--- Default.* cable downstream frequency 525000000 *!--- Needs to be set to the center frequency of the downstream channel.* no cable downstream rf-shutdown *!--- Enables the integrated upconverter.* cable downstream rf-power 51 *!--- Sets the RF power output level on the integrated upconverter !--- (default=50dBmV).* cable upstream 0 frequency 32000000 *!--- Upstream frequency, you need to make sure that this frequency is set !--- to a clean part of the spectrum and is set after careful analysis !--- of your cable plant.* cable upstream 0 power-level 0 *!--- Default.* cable upstream 0 timing-adjust threshold 0 *!--- Default.* cable upstream 0 timing-adjust continue 0 *!--- Default.* no cable upstream 0 shutdown *!--- Enables port upstream 0. Must enter this command to turn the port on.* Cable upstream 1 timing-adjust threshold 0 cable upstream 1 timing-adjust continue 0 cable upstream 1 shutdown cable upstream 2 timing-adjust threshold 0 cable upstream 2 timingadjust continue 0 cable upstream 2 shutdown cable upstream 3 timing-adjust threshold 0 cable upstream 3 timing-adjust continue 0 cable upstream 3 shutdown cable dhcp-giaddr policy *!--- Enable cable DHCP giaddr functionality so that primary addresses !--- are assigned to cable modems and secondary addresses are assigned !--- to remote hosts.* !

#### Q. Hoe stel ik CMTS in om tijd van dag (ToD), triviaal File Transfer Protocol (TFTP) en Dynamic Host Configuration Protocol (DHCP) in één keer te gebruiken?

A. Zorg er eerst voor dat u de nieuwste 12.x EC-versie hebt wanneer u de configuratie in dit gedeelte gebruikt.

U hebt de verklaring voor het kabeladres niet nodig in uw configuratie omdat het ADECOVER-pakket niet aan een andere machine hoeft te worden "geholpen". Het pakket DECOVER ligt op CMTS.

Hier zijn twee configuratiebestanden die gemaakt zijn in de configuratie van uBR7200. Eén configuratiebestand wordt platinum.cm genoemd en het andere bestand wordt socket.cm genoemd. Als u de DOCSIS Configuration-bestanden in de CMTS maakt, hoeft u het bestand niet te kopiëren om flitser te worden of TFTP te gebruiken. Bij deze configuratie hoeft u geen extern configuratiebestand voor de DOCSIS te hebben.

```
 cable config-file disable.cm
 access-denied
 service-class 1 max-upstream 1
  service-class 1 max-downstream 1600
 cpe max 1
 timestamp
 !
 cable config-file platinum.cm
 service-class 1 max-upstream 128
 service-class 1 guaranteed-upstream 10
  service-class 1 max-downstream 10000
  service-class 1 max-burst 1600
  cpe max 10
  timestamp
```
Opmerking: Als het IP-hulpadrescommando onder de interfacepunten op een externe DHCPserver die u hebt geconfigureerd, neemt de kabelmodems de configuraties vanaf de externe DHCP-server.

Hier is het beleid voor kabelmodems dat dynamisch het platinum.cm configuratiebestand trekt:

```
ip dhcp pool cm-platinum
  network 10.1.4.0 255.255.255.0
  bootfile platinum.cm
  next-server 10.1.4.1
  default-router 10.1.4.1
   option 7 ip 10.1.4.1
   option 4 ip 10.1.4.1
   option 2 hex ffff.8f80
   lease 7 0 10
```
Hier is het beleid voor pc's om adressen te krijgen:

```
ip dhcp pool pcs-c4
      network 172.16.29.0 255.255.255.224
      next-server 172.16.29.1
       default-router 172.16.29.1
       dns-server 172.16.30.2
       domain-name cisco.com
       lease 7 0 10
```
Hier is een statische binding voor het adres van MAC van een specifieke kabelmodem die in kaart wordt gebracht om .cm:

```
ip dhcp pool cm-0010.7bed.9b45
       host 10.1.4.65 255.255.255.0
       client-identifier 0100.107b.ed9b.45
       bootfile disable.cm
```
Hier is een statische binding voor het adres van MAC van een specifieke kabelmodem die in kaart wordt gebracht aan het Silver.cm configuratiebestand dat in flitser verblijft:

```
ip dhcp pool cm-0010.7bed.9b23
      host 10.1.4.66 255.255.255.0
       client-identifier 0100.107b.ed9b.23
       bootfile silver.cm
```
Gebruik de ftp server sleuf0:zilver.cm alias Silver.cm statement wanneer het .cm-bestand in flitser verblijft en niet op de TFTP-server.

Voltooi deze stappen om het DOCSIS-configuratiebestand in de flitser van uw uBR72xx te zetten:

- 1. Typ in uw uBR7200 de sleuf voor het kopiëren van de ftp:0 commando en druk op ENTER. De parser vraagt u om de naam van de afstandsbediening.
- 2. Specificeer het adres van de TFTP-server waar het .cm-bestand zich bevindt. De parser vraagt u om de bronbestandsnaam.
- 3. Typ de bestandsnaam .cm en druk op ENTER.
- 4. Typ de showsleuf0: opdracht om te controleren of het DOCSIS-configuratiebestand aanwezig is en om te controleren of de grootte overeenkomt met de grootte in uw TFTPserver.

#### Kan ik Cisco CMTS als een brug configureren?

A. U kunt de uBR72xx-serie niet als een brug configureren. Maar de uBR7100-serie die bedoeld is voor de ziekenhuisindustrie ondersteunt het overbruggen. Als je dus statische IP-adressen op je laptop wilt gebruiken, kan je verbinding maken met internet wanneer je zakendoet. Raadpleeg [de](//www.cisco.com/en/US/products/hw/cable/ps2211/products_configuration_example09186a00801575cc.shtml) [UBR 7100 in Bridge Mode](//www.cisco.com/en/US/products/hw/cable/ps2211/products_configuration_example09186a00801575cc.shtml) voor meer informatie.

### V. ondersteunt Cisco CMTS PPPoE?

A. De Cisco uBR7200 Series routers ondersteunen Point-to-Point Protocol over Ethernet (PPPoE)-beëindiging maar niet PPPoE-verzenden. PPPoE Termination is momenteel beschikbaar in Cisco IOS® softwarerelease 12.1(5)T.

PPPoE staat directe verbinding aan kabelinterfaces toe. PPPoE biedt ondersteuning voor Digital-Subscriber Line (DSL). Dankzij de ondersteuning van PPPoE op kabelinterfaces van de Cisco uBR7200 Series routers kan uBR7200 routerapparatuur (CPE) achter de kabelmodem gebruiken om PPP als mechanisme te gebruiken om de IP-adressen te krijgen en ze te gebruiken voor al het daaropvolgende gegevensverkeer, net zoals een inbelclient in PPP. In een PPP inbelsessie-up sessie, wordt de PPPoE-sessie authentiek en het IP-adres wordt tussen de PPPoE-client en de server onderhandeld. De server kan een Cisco uBR7200 Series router of een startgateway zijn. Zie [PPPoE-beëindiging configureren op een uBR7100 CMTS met L2TP-tunneling](//www.cisco.com/en/US/tech/tk86/tk808/technologies_configuration_example09186a008019e120.shtml) voor meer informatie.

### Vraag. Hoe stel ik de basislijn Privacy in DOCSIS 1.0 aan?

A. Dit zijn de voorwaarden voor een dergelijke configuratie:

- U moet K1-afbeeldingen op de CM's en CMTS's hebben.
- U moet een configuratiebestandseditor hebben.

Voltooi deze stappen om basisprivacy op de configuratiebestands editor in te schakelen:

- 1. Open de CPE DOCSIS-configurator.
- 2. Als u versie V2.0.4 of versie 3.0.a gebruikt, bewerkt u het DOCSIS-configuratiebestand om de waarde in 1 te wijzigen van 0 in het veld Privacy Enable. 0 is de standaardwaarde, die aangeeft dat de Privacy van de basislijn niet is ingeschakeld.

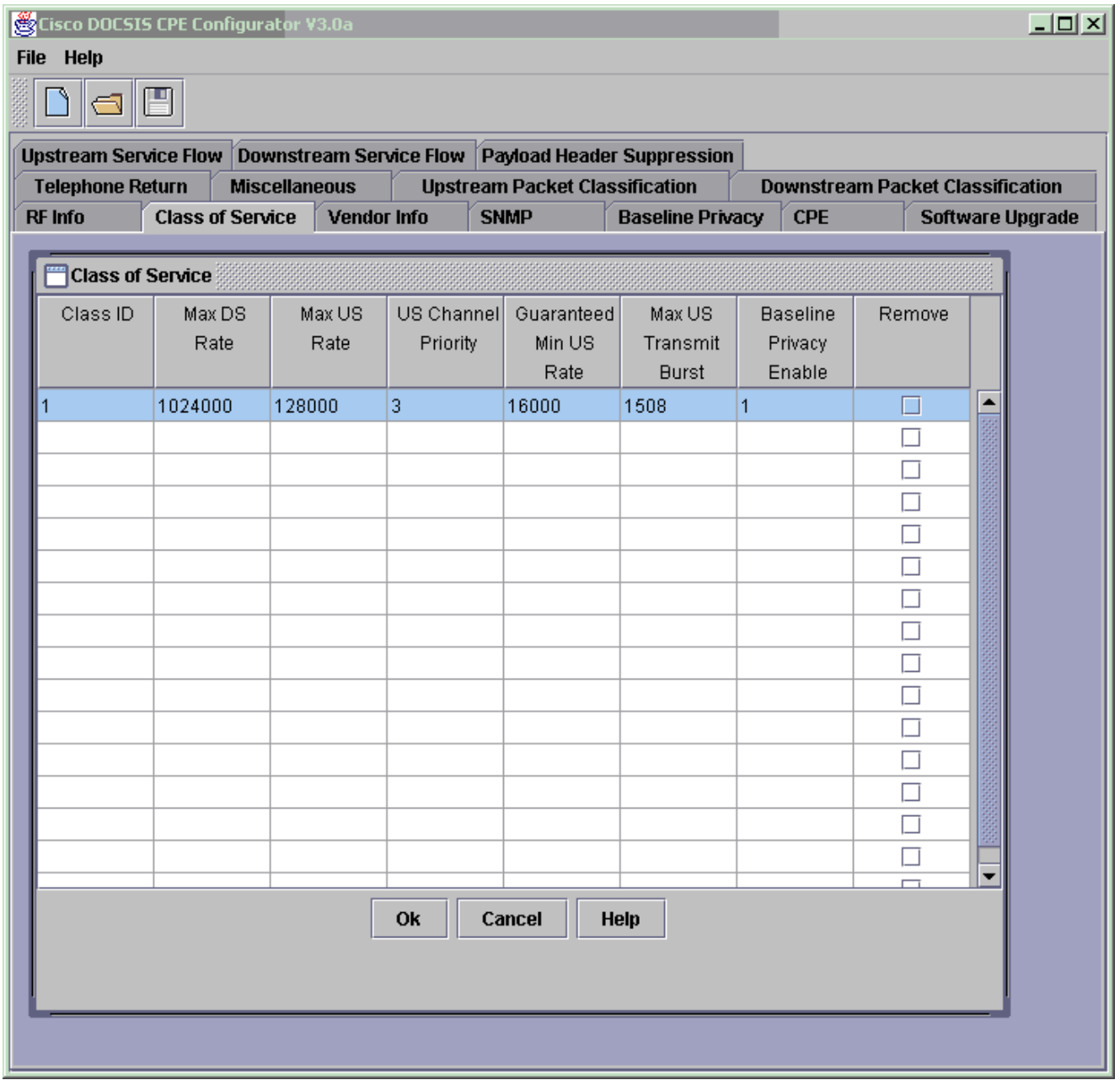

Denk aan deze punten: Het DOCSIS-configuratiebestand moet in de ftpaars-map aanwezig zijn.De *ftpaars* folder bevindt zich op de TFTP-server.De TFTP-server is verbonden met de FE-poort van de CMTS of in LAN van de CMTS.Nadat u de CM hebt herstart, laadt de CM de nieuwe parameters voor het DOCSIS-configuratiebestand op. Het CM onderhandelt met de CMTS over een basisinterface voor privacy (BPI). Als u de opdracht kabelmodems geeft, verschijnt de CM geregistreerd als: online (PT) in plaats van even online. Als u (PT) niet ziet, moet u dubbel controleren om te zien of u inderdaad K1-afbeeldingen op CM en CMTS hebt en of u Class-of-Service Privacy op = 1 hebt. Raadpleeg [Bestanden voor DOCSIS 1.0](//www.cisco.com/en/US/customer/tech/tk86/tk168/technologies_tech_note09186a0080094d00.shtml) [configuratie](//www.cisco.com/en/US/customer/tech/tk86/tk168/technologies_tech_note09186a0080094d00.shtml) via [Cisco DOCSIS-configurator](//www.cisco.com/en/US/customer/tech/tk86/tk168/technologies_tech_note09186a0080094d00.shtml) [\(alleen](//tools.cisco.com/RPF/register/register.do) geregistreerde klanten) voor meer informatie over het gebruik van het CPE-configurator V3.2-gereedschap.

### Vraag. Hoe kan ik bundeling op een Cisco CMTS configureren?

A. Hier is de basisgebundelde configuratie:

```
 ip address 172.16.135.11 255.255.255.128
  no ip mroute-cache
  half-duplex
 !
```
#### interface Cable4/0 **ip address 172.16.30.1 255.255.255.0**

*!--- IP address configured.* **ip helper-address 172.16.135.20**

*!--- IP address of DHCP server.* no ip route-cache cef no keepalive **cable bundle 1 master** *!--- Master interface in bundle 1.* cable downstream rate-limit token-bucket shaping cable downstream annex B cable downstream modulation 64qam cable downstream interleave-depth 32 cable downstream frequency 555000000 cable upstream 0 frequency 40000000 cable upstream 0 power-level 0 no cable upstream 0 shutdown cable upstream 1 shutdown cable upstream 2 shutdown cable upstream 3 shutdown cable upstream 4 shutdown cable upstream 5 shutdown cable dhcp-giaddr policy ! interface Cable5/0 no ip address load-interval 30 no keepalive **cable bundle 1** *!--- Slave interface in bundle 1.* cable downstream rate-limit token-bucket shaping cable downstream annex B cable downstream modulation 64qam cable downstream interleave-depth 32 cable downstream frequency 620000000 cable upstream 0 frequency 25008000 cable upstream 0 power-level 0 cable upstream 0 channel-width 1600000 3200000 no cable upstream 0 shutdown no cable upstream 1 shutdown no cable upstream 2 shutdown cable upstream 3 shutdown cable upstream 4 shutdown cable upstream 5 shutdown cable dhcp-giaddr policy

Raadpleeg de [voorbeeldconfiguratie en -verificatie](//www.cisco.com/en/US/products/hw/cable/ps2217/products_configuration_example09186a00801ae255.shtml) va[n](//www.cisco.com/en/US/products/hw/cable/ps2217/products_configuration_example09186a00801ae255.shtml) [bundelende kabelinterfaces](//www.cisco.com/en/US/products/hw/cable/ps2217/products_configuration_example09186a00801ae255.shtml) voor meer informatie over de manier waarop u deze configuratie kunt controleren en probleemoplossing kunt bieden.

### <span id="page-5-0"></span>Gerelateerde informatie

• [Technische ondersteuning en documentatie – Cisco Systems](//www.cisco.com/cisco/web/support/index.html?referring_site=bodynav)